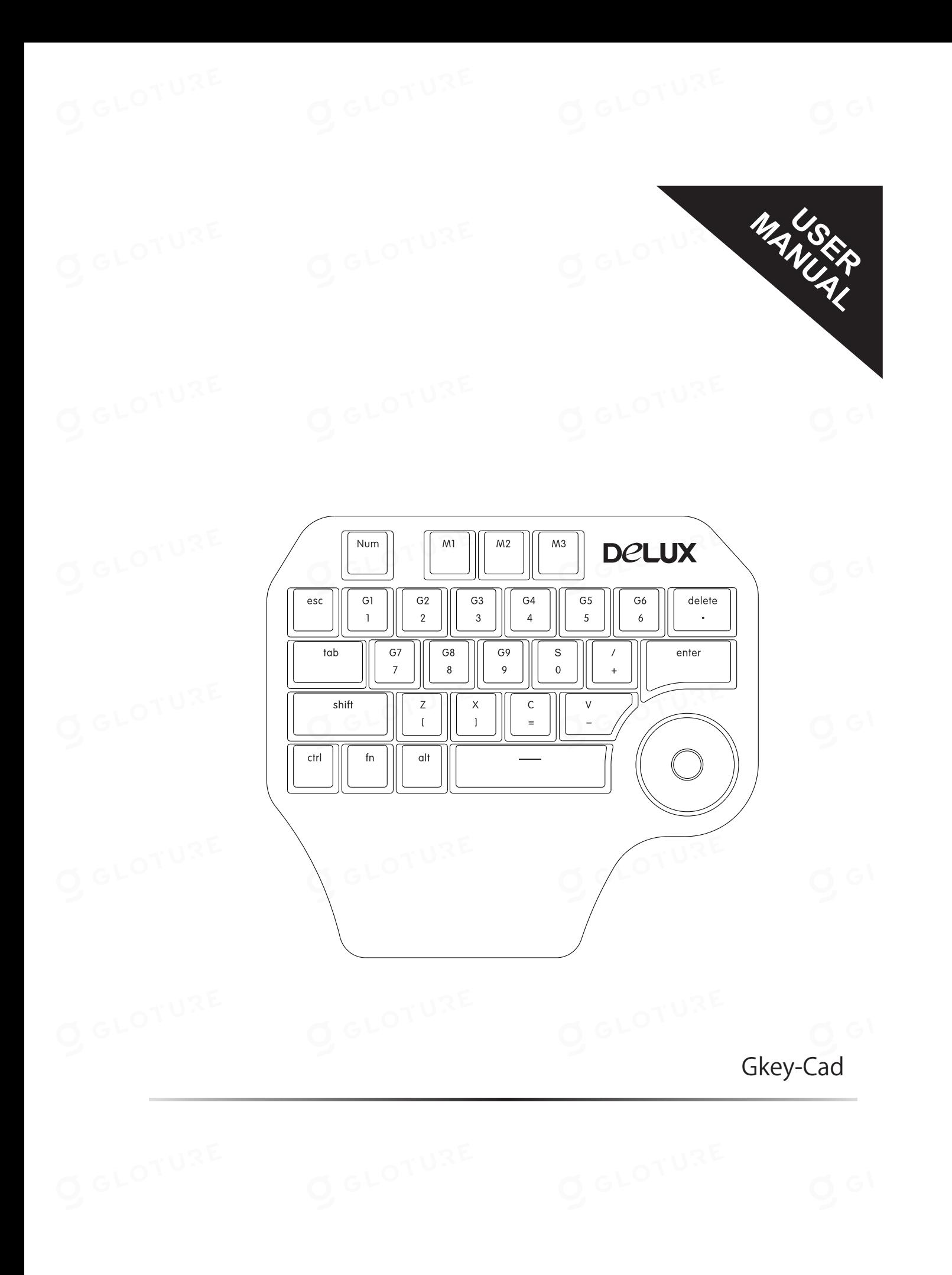

## 導入

Gkey-Cadはコンパクトな片手操作キーパッドです。デザイン業務や写真撮影に従事 する方々のために開発されました。カスタマイズ可能なショートカットキーグループが 3つあり(M1、M2、M3)、各グループには9つのショートカットキー(G1-G9)が含ま れています。設定後、フルインストラクションをタイプすることなく、ボタン一つで操作 が可能です。マルチ機能ノブは、上下に回す、左右に回す、拡大、縮小、ページアップ、ペ ージダウン、音量調節、明るさ調節などの機能を持っています。

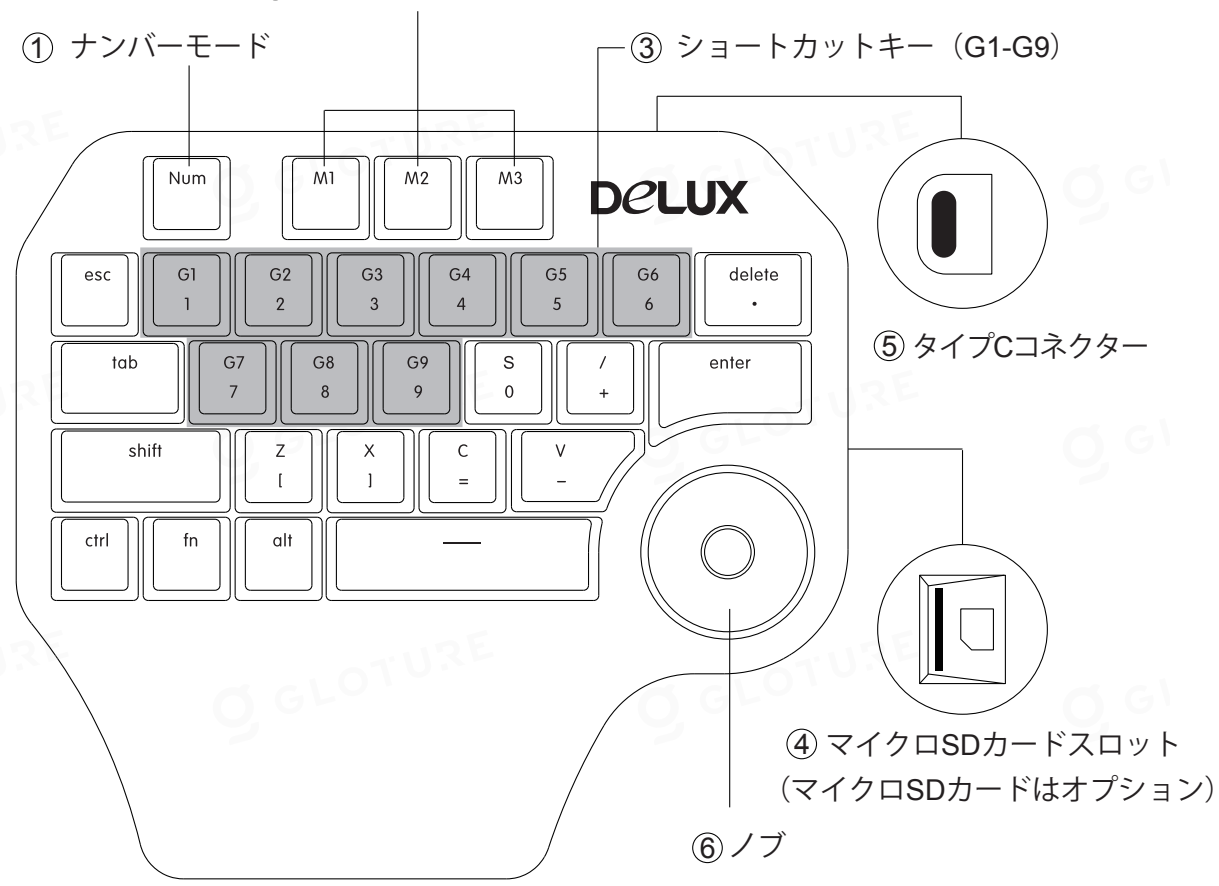

② 3つのショートカットキーグループ

- 1 ナンバーモード:「Num」を押してナンバーモードに入ると、「Num」のバックライトが点灯し、1から0ま での数字ボタンが使用可能になります。
- 2 ショートカットキーモード:「M1」を押してM1モードに入ると、M1のバックライトが点灯します。M1、 M2、M3モードは自由に切り替え可能です。
- 3 G1-G9:ボタンを一つ押すだけで、フルの指示を入力することなく操作ができます。
- 4 マイクロSDスロット:マイクロSDカードにおけるデータの読み込みと保存に対応。
- 5 タイプC:USBとタイプCのコネクタが両端についたケーブルを使用し、コンピュータとGkey-Cadを接 続。
- 6 ノブ:ノブの中央ボタンを1秒間長押しすると、ノブ設定操作インターフェースが起動します。

## ドライバー

http://www.deluxworld.com からドライバをダウンロードし、機能設定を行ってください。

![](_page_2_Figure_5.jpeg)

NUMモード「A」では、G1-G9 「C」にカスタマイズされた設定がない場合、デフォルトの機能は第二行 の文字(数字および記号)を参照してください。G1/1ボタンを押すと1が出力され、G2/2ボタンを押す と2が出力されます。NUM、M1、M2、M3モード「B」は自由に切り替え可能です。

ドライバには13種類のデザインソフトウェア用のプリセットショートカットキーがあります。プリセット 「E」の編集や削除が可能で、「追加」(D)をクリックすることで新しいソフトウェア設定を追加できます。 設定後、「適用」をクリックして設定を有効にします。どのモードでも、「設定をクリア」(G)をクリックす ると設定がクリアされ、「デフォルト」をクリックすると設定が工場出荷時のデフォルトに戻ります。

カスタマイズ可能なキー:G1-G9、Delete、S、I、Z、X、C、V。これらのキーをクリックすると、設定ウィン ドウが表示されます。

![](_page_3_Figure_2.jpeg)

キー設定について、単一キー(M)、マクロ(N)、マルチメディアおよびコンボキー(P)を設定できます。(K )またはFn + Ctrlをクリックしてソフトキーボードを起動します。ソフトキーボード上の任意のキーを クリックすると、空白スペースに表示されます。

リセットが必要な場合は、再度設定を行い、設定が完了したらウィンドウを閉じて次のボタンの設定に 進むことができます。

コンボキー(P):コンボを変更したい場合は、「設定をクリア」(R)をクリックし、必要なキーを入力しま す。また、(S)をクリックしてマウス機能をコンボに追加することもできます。

![](_page_4_Figure_1.jpeg)

マクロ(N):「録画」(T)をクリックしてウィンドウにアクションを追加し、+ または - (U)をクリックして 新しいアクションを追加するか、アクションを削除します。ボタンを一つ押すだけで、フルの指示を入力 することなく操作ができます。記録遅延と記録サイクル(V)は設定可能です。

![](_page_4_Figure_3.jpeg)

マルチメディア(O):「マルチメディア」をクリックして、特定のキーにマルチメディア機能を設定します。

GL<sup>O</sup>バックライトモード

Fn+M1:固定バックライト Fn+M2:呼吸ライト Fn+M3:単一キーバックライト

![](_page_5_Picture_0.jpeg)

1. ノブ: ノブの中央ボタンを 1 秒間押すか、ドライバーのノ ブの中央ボタンをクリックして、ノブの機能設定インターフェ イスをアクティブにします (ドライバーの実行後にのみアクテ ィブになります)。インターフェースは右下隅に表示され、イン ターフェースの中心をクリックしてドラッグすることでマウス で移動できます。ノブを回転するか、マウスをクリックして機 能を選択できます。

2. ノブを回して機能を選択した後、ノブの中央ボタンを押す か、キーパッドの「Enter」を押して確定します (マウスをクリ ックして機能を選択した場合は、それ以上の操作は必要あり ません)。もう一度中央のボタンを押すと、機能を再選択でき ます。

![](_page_5_Picture_3.jpeg)

3. ノブ機能

## 360°思いのまま多機能回転ボタン

ノブを軽く回すだけで、ソフトウェアビューを自由にズーム、 さらに他の機能も簡単かつ迅速に実現

![](_page_5_Figure_7.jpeg)